# **Ultimate Pace Clock**

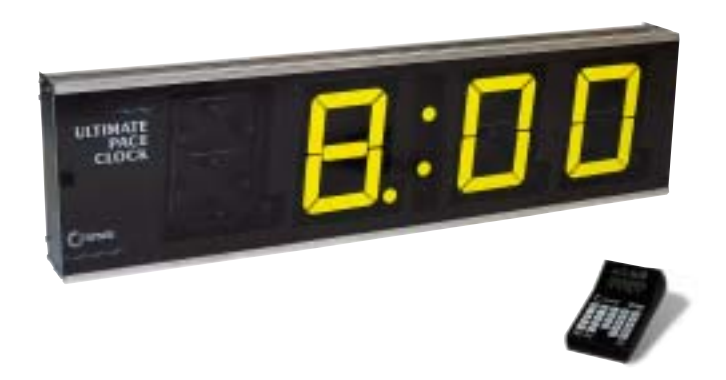

**User Guide**

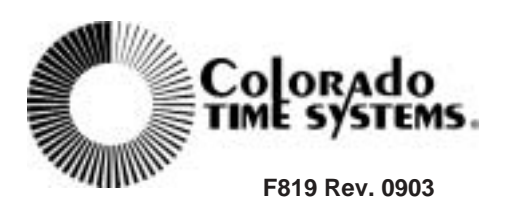

Colorado Time Systems

Corporate Office 1551 East 11th Street Loveland, CO 80537 USA

Sales : 1-800-279-0111 or +1 970-667-1000

Service: 1-800-287-0653 x256 or +1 970-667-1000 x256 Service Fax: 970-667-1032

Web: www.coloradotime.com Shop online: http://secure.coloradotime.com Email: customerservice@coloradotime.com

Part Number F819, Rev. 0903

©1995 Colorado Time Systems, llc. All rights reserved.

## **Table of Contents**

#### **1 Introduction**

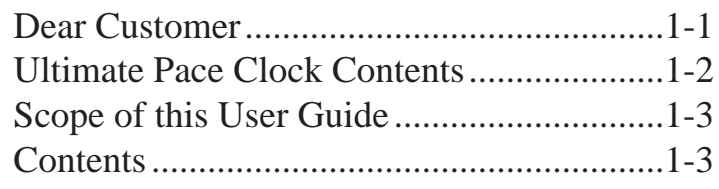

#### **2 Setup/Operation**

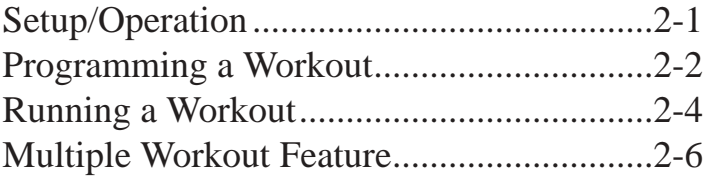

#### **3 Special Features**

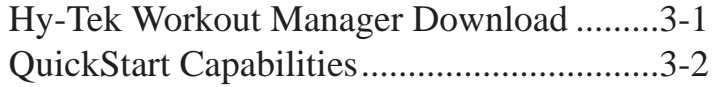

#### **4 Reference**

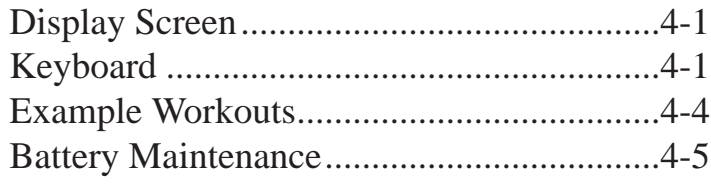

## **Introduction**

Colorado Time Systems (CTS) thanks you for purchasing the Ultimate Pace Clock. The Ultimate Pace Clock from CTS is a full-featured yet easy-to-use training aid designed to help you help your swimmers achieve peak condition.

The Ultimate Pace Clock is more than just another programmable clock; it is a complete system with two display options and a sophisticated keypad controller. The controller can run workouts on existing CTS 4009 and 3009 scoreboards or on the light reflective and LED portable scoreboards from Colorado Time Systems.

Colorado Time Systems is committed to providing you with solutions for all your sports timing needs. The addition of the Ultimate Pace Clock to the growing family of aquatic sports timing equipment from CTS is another example of our commitment to competitive swimming.

#### **Dear Customer:**

#### **Ultimate Pace Clock Contents**

Before purchasing your Ultimate Pace Clock you were given a choice of three options: a light reflective portable display, an LED portable display or the stand-alone keypad controller. Your Ultimate Pace Clock package will vary depending on the model purchased. The following list outlines the items you should receive in each package:

- 1. Light Reflective Display (Model LR) Option Ultimate Pace Clock - LR Model Ultimate Pace Clock console Ultimate Pace Clock user guide QuickStart user guide 14-foot data cable 7-foot adapter cable 20-foot AC power cord and wall brick
- 2. LED Display (Model LED) Option Ultimate Pace Clock - LED Model Ultimate Pace Clock console Ultimate Pace Clock user guide QuickStart user guide 14-foot data cable 7-foot adapter cable 20-foot AC power cord and wall brick
- 3. Ultimate Pace Clock Console Option Ultimate Pace Clock console Ultimate Pace Clock user guide 14-foot data cable 7-foot adapter cable

Immediately upon receiving your Ultimate Pace Clock package, perform the following steps:

1) Open all boxes and remove protective packaging.

2) Inspect all parts for damage which may have occurred during shipment. Report any damage to freight carrier immediately.

3) Use the enclosed Packing List to ensure that you received all items ordered. If any parts are missing, contact Colorado Time Systems' Customer Service Department immediately at, ext. 256, 800-287-0653 or 970-667-1000 (international).

## **Scope of this User Guide**

This user guide addresses all issues relating to the normal operation of the Ultimate Pace Clock. It is written with the first-time operator in mind, but also contains detailed information of interest to experienced operators. Use the Table of Contents to locate specific information quickly.

#### **Contents**

**Chapter 1** - Contains introductory and background information on the Ultimate Pace Clock.

**Chapter 2** - Covers setup and basic operating instructions.

**Chapter 3** - This chapter covers some special features available in the LR and LED Model displays and the Ultimate Pace Clock console.

**Chapter 4** - This is the Reference section which describes in detail the operation of all Ultimate Pace Clock features. It includes descriptions of all key functions. Use this chapter to learn how to use specific features or to refresh your memory on any aspect of the Ultimate Pace Clock.

## **Setup/Operation**

The first part of this chapter describes how to set up your Ultimate Pace Clock. Setup is easy, but must be done correctly to ensure proper operation. The second part of this chapter gives you step-by-step instructions for programming and running a training program.

**Setup**

To set up the Ultimate Pace Clock, follow these instructions.

1) Connect one end of the data cable to the data cable port on the console and the other end to the data port on the side of the LED or LR model portable pace clock.

2) Plug in the portable display to a power supply using the AC power adapter or use the display's internal, rechargeable battery.

*Note: We recommend you use the rechargeable battery and not AC power when operating the display on the deck of the pool. Use the AC power to charge the battery overnight or if the pace clock is permanently mounted on the wall.*

3). If you are using the UPC console with your existing 3009 or 4009 scoreboards, simply use the adapter cable to connect your UPC console to your scoreboard the same way you connect your timer to your scoreboard.

4). Turn on your scoreboard or the portable display.

#### **Operation**

#### **Programming The Pace Clock**

Programming A **Workout** 

Before you begin using the Ultimate Pace Clock you must program a workout. Programming a workout is not difficult, but you should read through this section to be sure you are taking full advantage of the many programming features.

This section will cover the basics of programming a workout using the UPC console. To download workouts from Hy-Tek's Workout Manager, please refer to Chapter 3, page 3-1.

To begin programming a workout, press the **EDIT MODE** key. This key tells the Ultimate Pace Clock that you want to begin programming a workout versus running a workout. Now select the **WORKOUT** key. The next available workout number (up to 50 total) is displayed on the LCD screen.

Select the workout number to be programmed by entering the number **(1-50)** on the numeric keypad followed by **ENTER.** 

Since every workout is comprised of several sets you must now select the set that will be created. The next available set number (up to 30) will automatically be displayed on the LCD screen. To program a set, press **SET** then select the set number by entering the number **(1-30)** on the numeric keypad followed by **ENTER.** In this example, we will enter **SET**, **1, ENTER** to select the first set.

*Note: If the set number shown on the LCD screen is the one you want then you can simply press ENTER. If the set number shown is different than the one you want press the C/E key then enter the number and press ENTER.*

Now you are ready to program your first set. First, enter the number of repetitions (the number of reps will be displayed on the LCD screen in the REPS area) followed by **ENTER.** Second, input the interval followed by **ENTER.** (For example: 10, Enter, 125, Enter, is equivalent of programming a set of 10 x 100 on 1:25). Press **ENTER** again to begin programming the next set or continue entering more subsets by inputting reps and new intervals. Since each set can have multiple subsets, you must press **ENTER** a second time after programming a rep and interval to begin programming the next major set

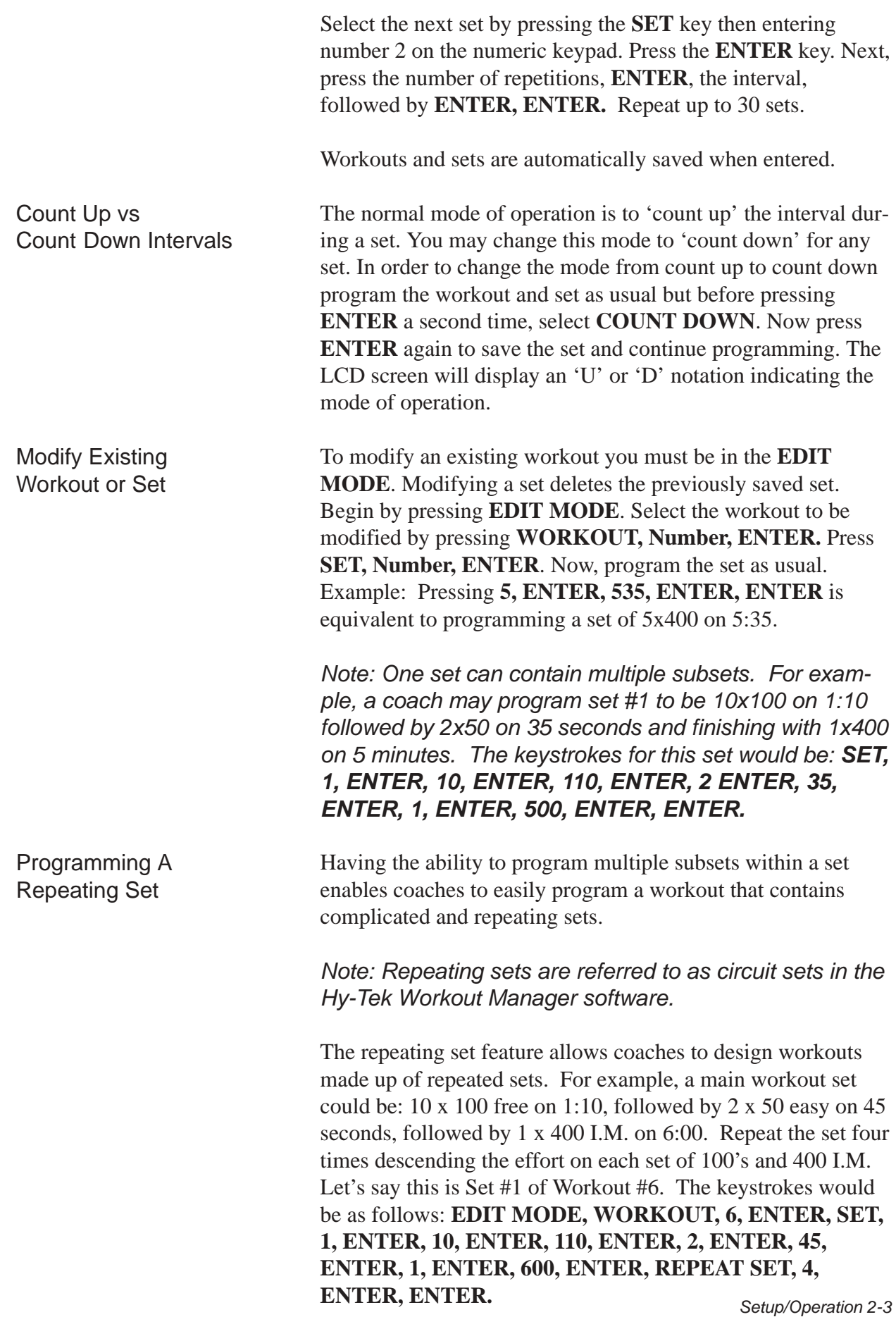

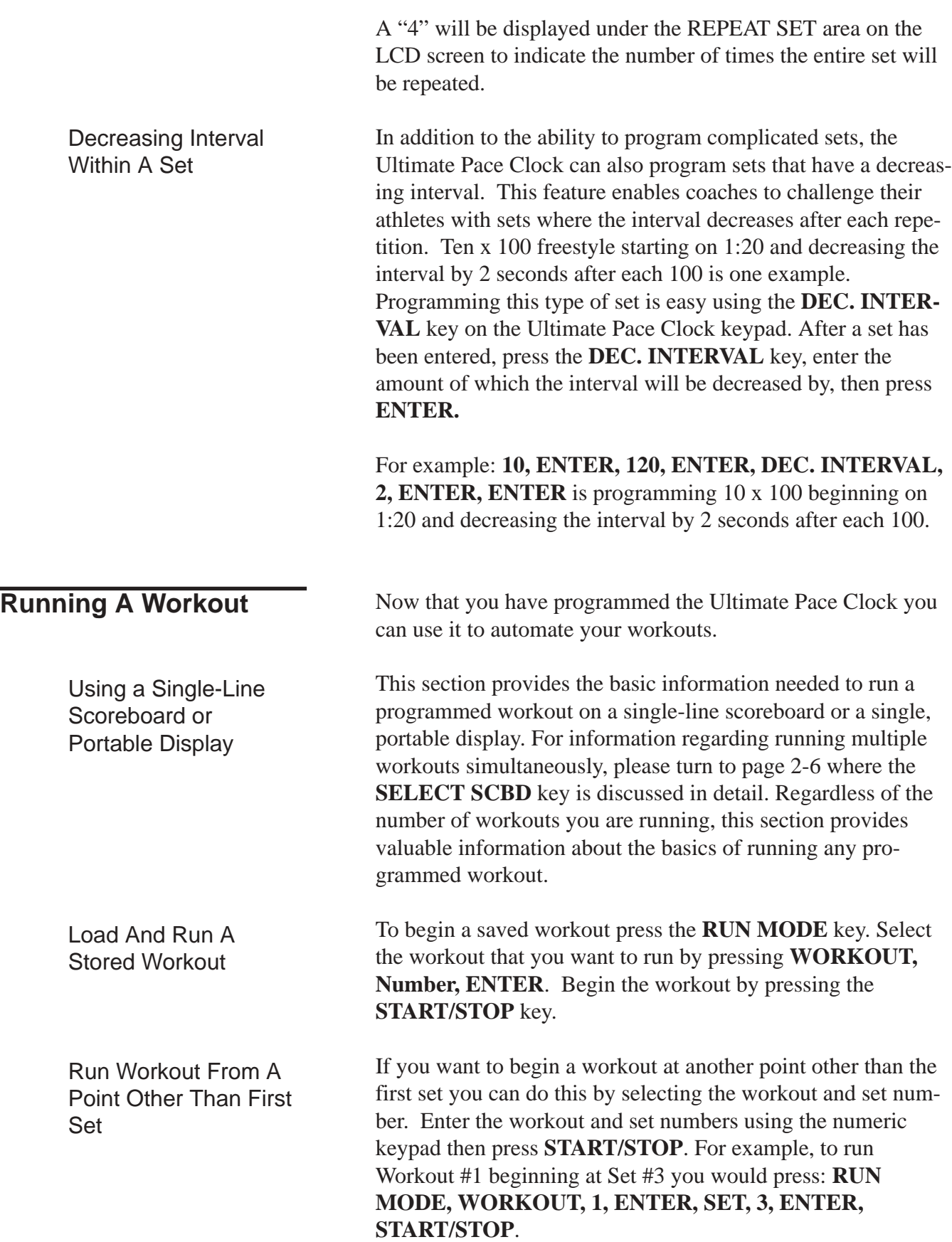

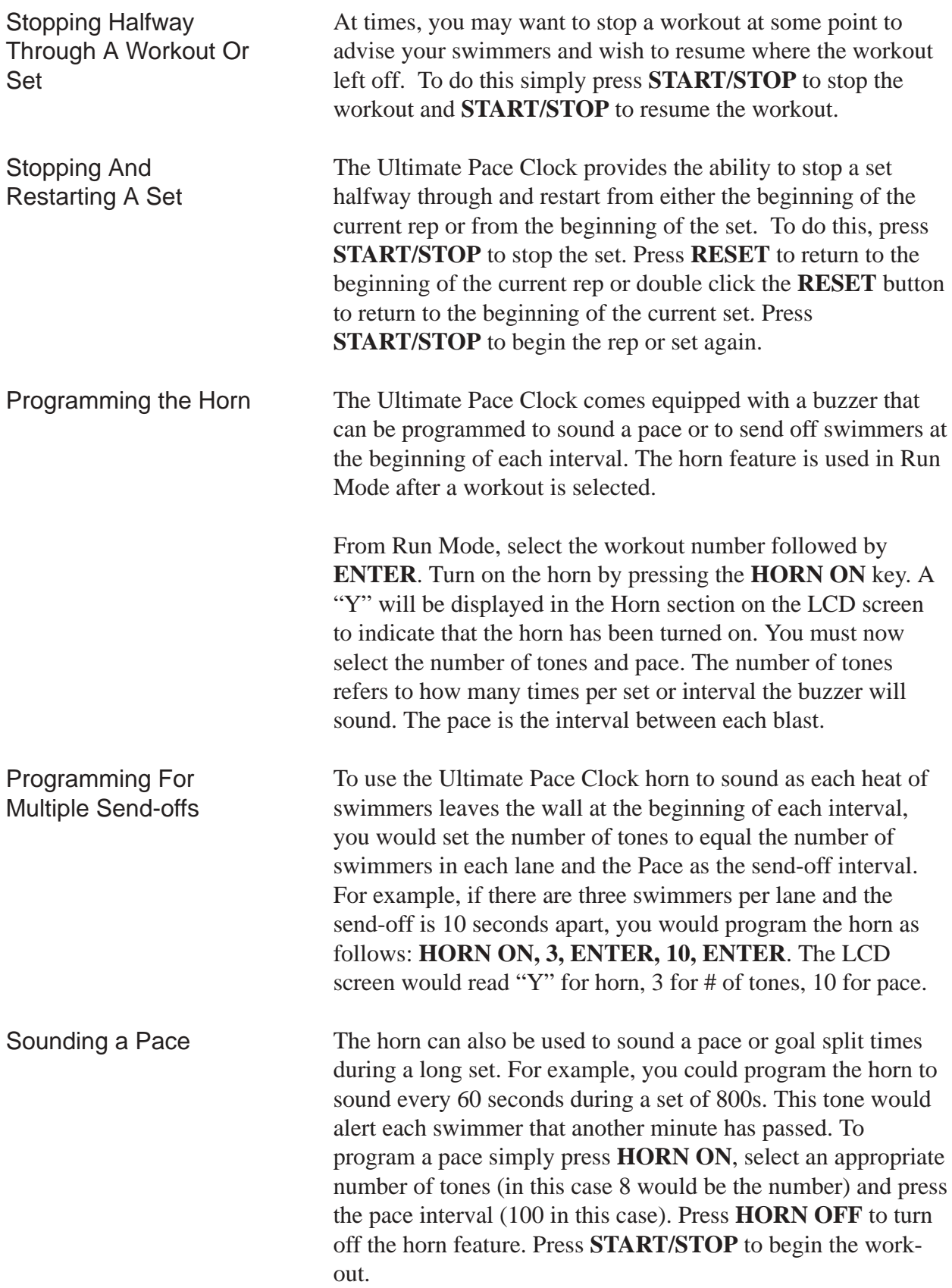

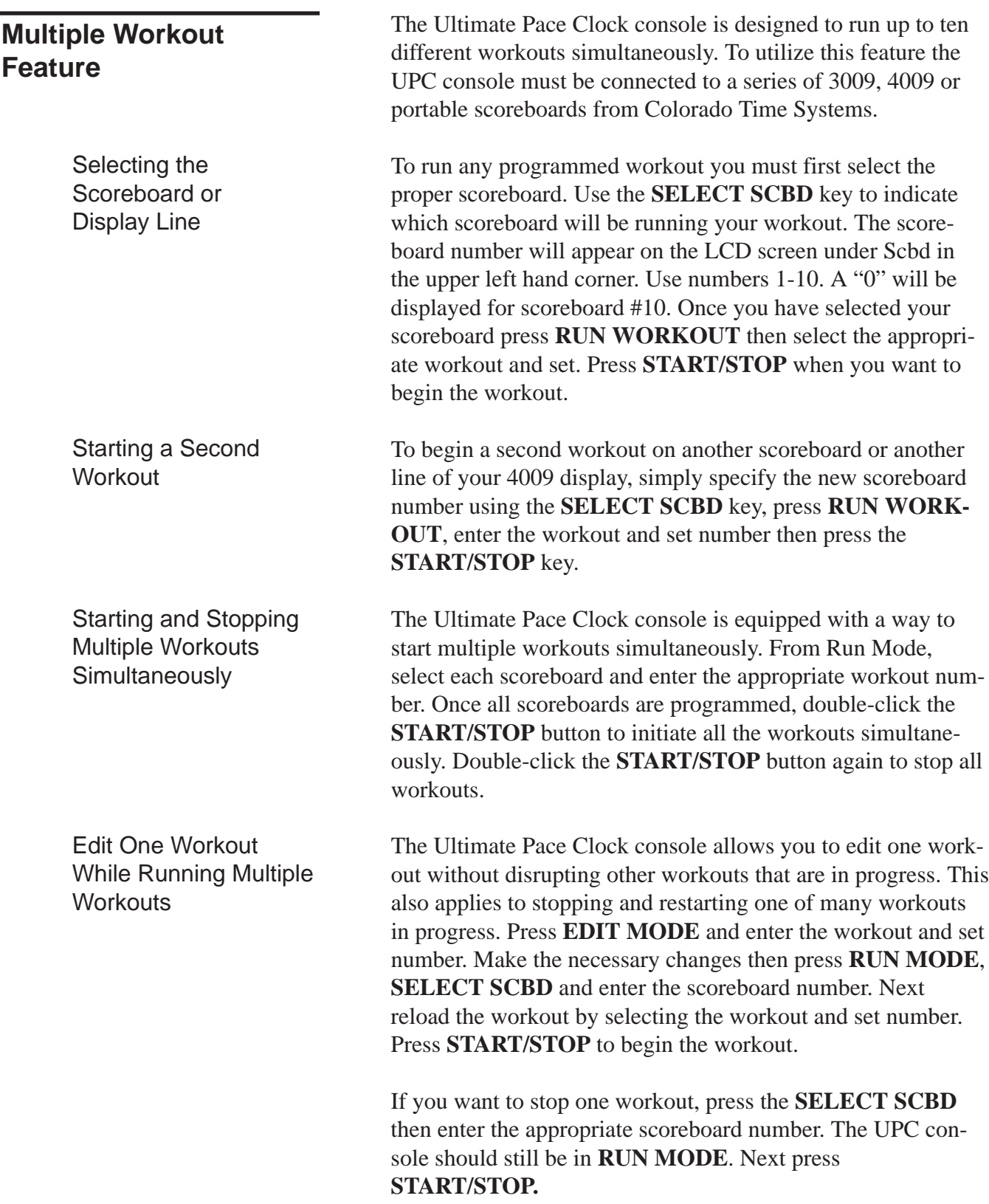

## **Special Features**

This chapter describes two of the special features available with the Ultimate Pace Clock console and portable displays. The first is the ability to download workouts written and stored in Hy-Tek's Workout Manager software program. The second is the unique ability to use the LR and LED model portable displays as a reaction time trainer.

#### **Hy-Tek Workout Manager Download**

The Ultimate Pace Clock console comes with the ability to download workouts from Hy-Tek's Workout Manager software program. Follow the instructions in the Workout Manager user guide for downloading a workout to Colorado Time Systems' pace clock software for the System 5 or Swim IV timers.

To initiate the download capability on the Ultimate Pace Clock console you must first connect the console to your PC. Next, turn the console on by pressing the **ON** key and set the console to receive the PC data by pressing the **EDIT MODE** key twice. The keystrokes should be **ON**, **EDIT MODE**, **EDIT MODE**.

Now you can begin downloading workouts from the Workout Manager software.

Once the workouts have been saved in the Ultimate Pace Clock console you can edit them using the console keypad just like the workouts you programmed using the console.

## **QuickStart Capabilities**

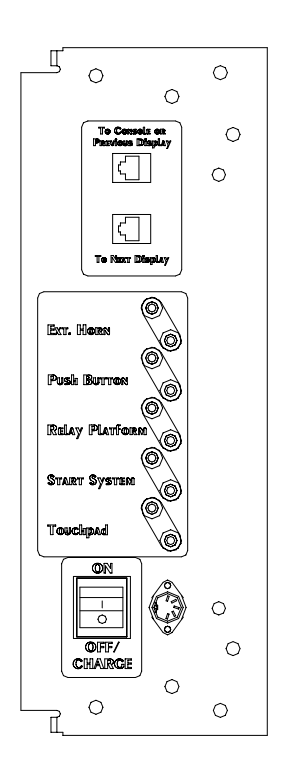

**Figure 1 shows the layout of the QuickStart inputs located on the LR and LED model displays.**

The Ultimate Pace Clock portable displays are unique when compared to other programmable displays because they can also be used as a reaction trainer like the QuickStart product available through Colorado Time Systems. If you have purchased an Ultimate Pace Clock LR or LED model display you were given a QuickStart manual that outlines all the training capabilities. Please refer to this manual for detailed instructions concerning the operation of the QuickStart features.

The QuickStart inputs are located on the side of your portable display. These include a banana plug port for a push button, a relay judging platform (RJP), a start system (either a SS-1 or SS-2 model), and a touchpad. The QuickStart features allow you to time start reaction times, break-outs, relay exchanges, and turn speeds.

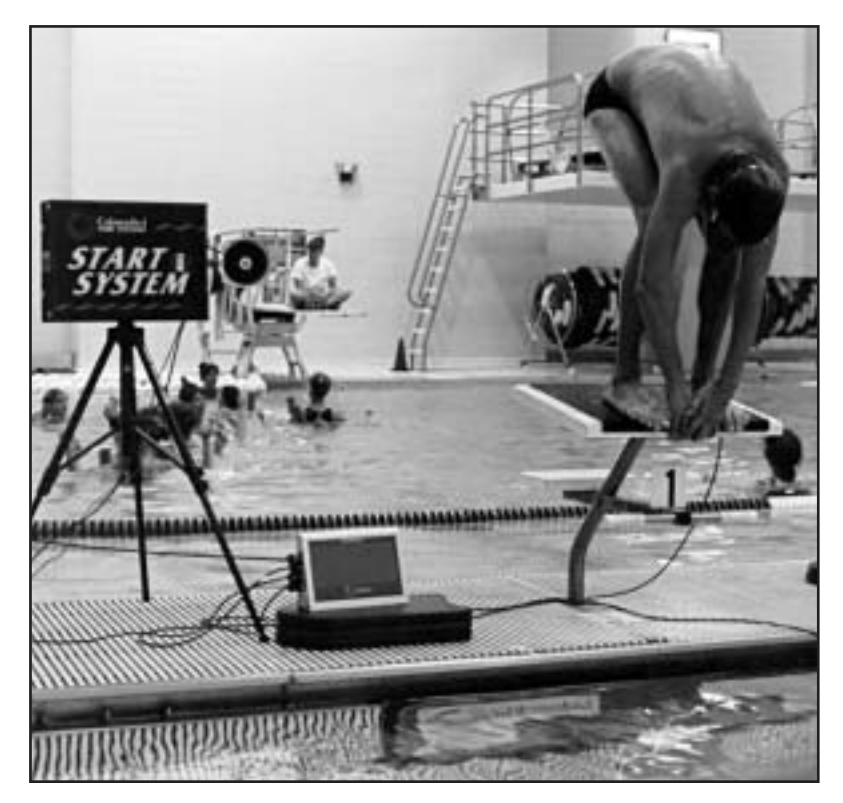

**Figure 2 shows how a start system, touchpad and RJP are used with a QuickStart display.** 

#### **Reference**

This chapter describes in detail the operation of the Ultimate Pace Clock and the function of each key on the keyboard. This chapter is not meant to be read from beginning to end. Instead, use it as a reference to learn about individual features and functions of the Ultimate Pace Clock.

## **Display Screen**

#### **Summary**

The Ultimate Pace Clock uses a LCD (Liquid Crystal Display) screen on the console to communicate with you. Symbols and numbers are displayed on the screen to help guide you through the workout process.

#### **Keyboard**

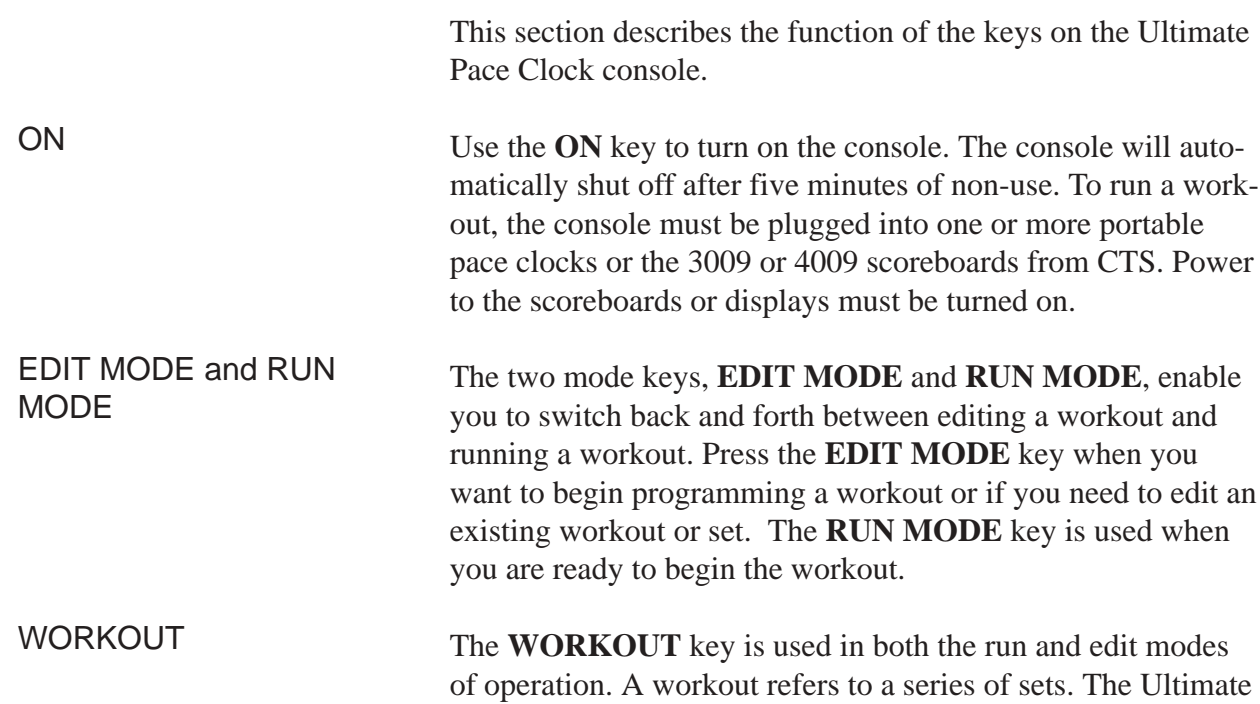

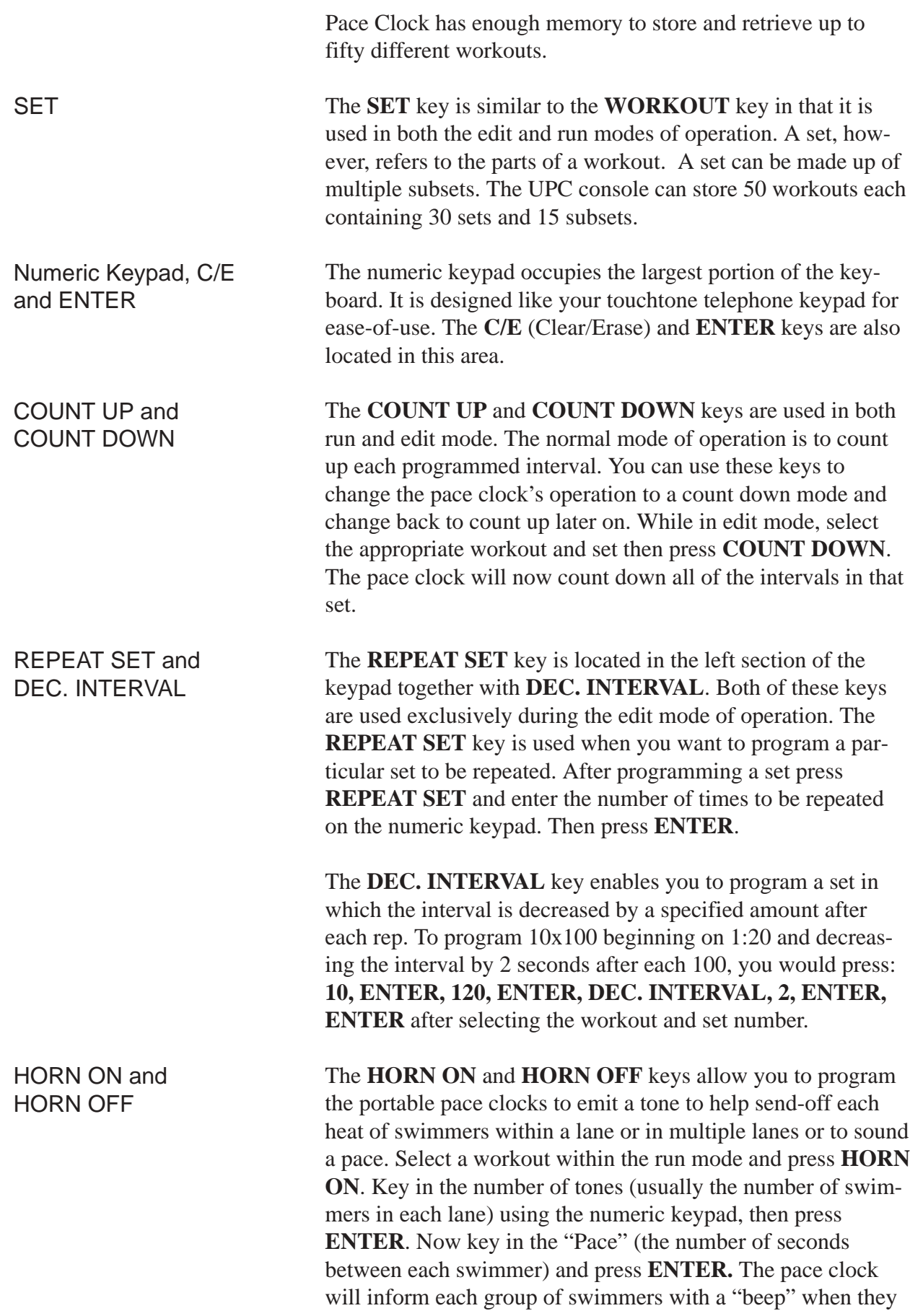

need to start.

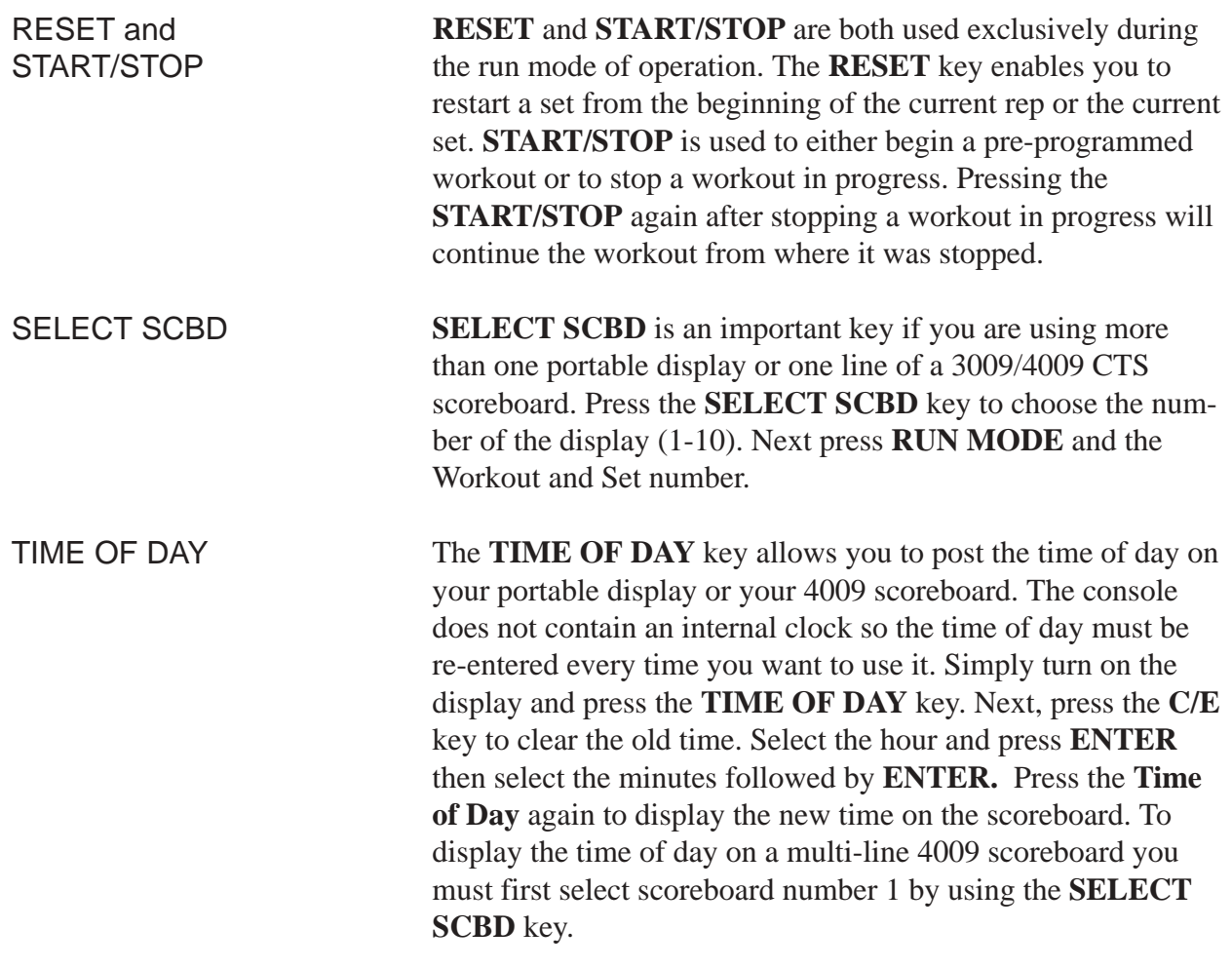

Press **ENTER** to return to either RUN or EDIT Mode.

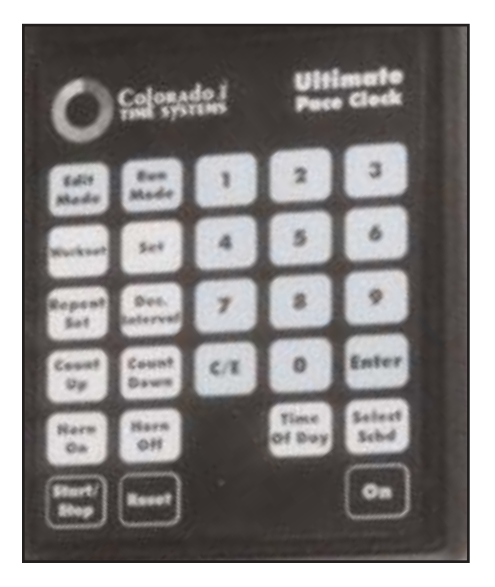

**Figure 3 shows the layout of the keys on the Ultimate Pace Clock console**

## **Example Workouts**

Below are two examples of workouts showing the keystrokes needed to program each of them into the Ultimate Pace Clock console. These examples will help you better understand the programming capabilities of your Ultimate Pace Clock console.

by 1 second each time.

#### **Workout #1**

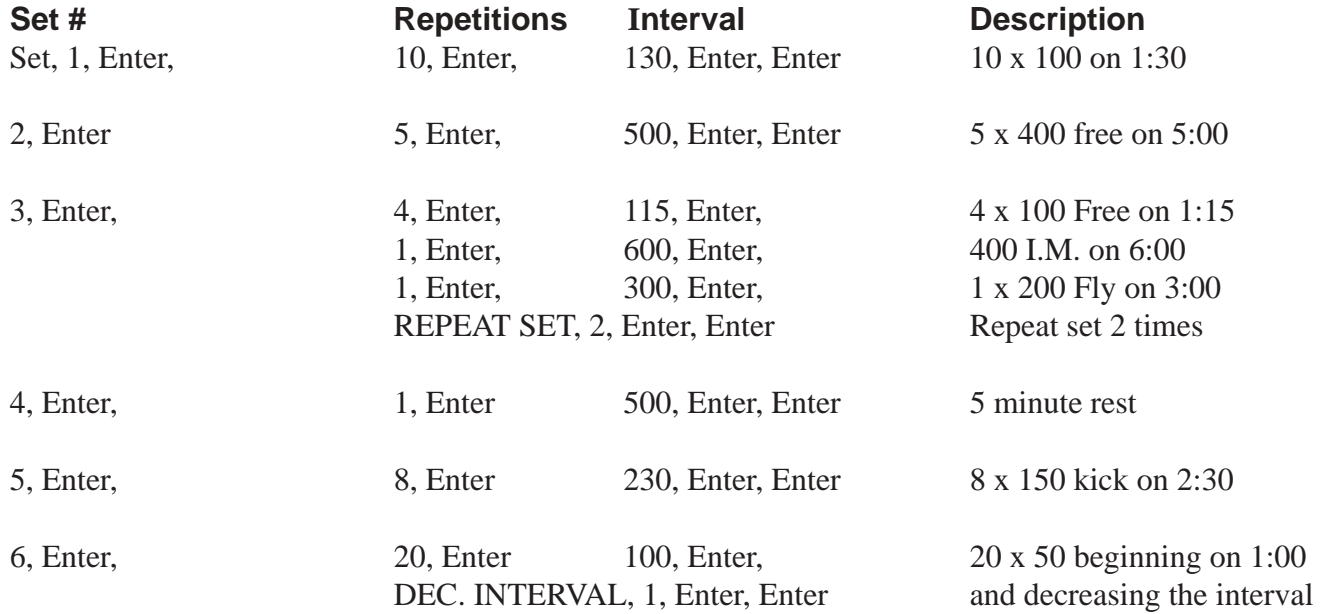

Total yardage: 7200 meters Total time: 1Hour, 47 minutes

#### **Workout #2**

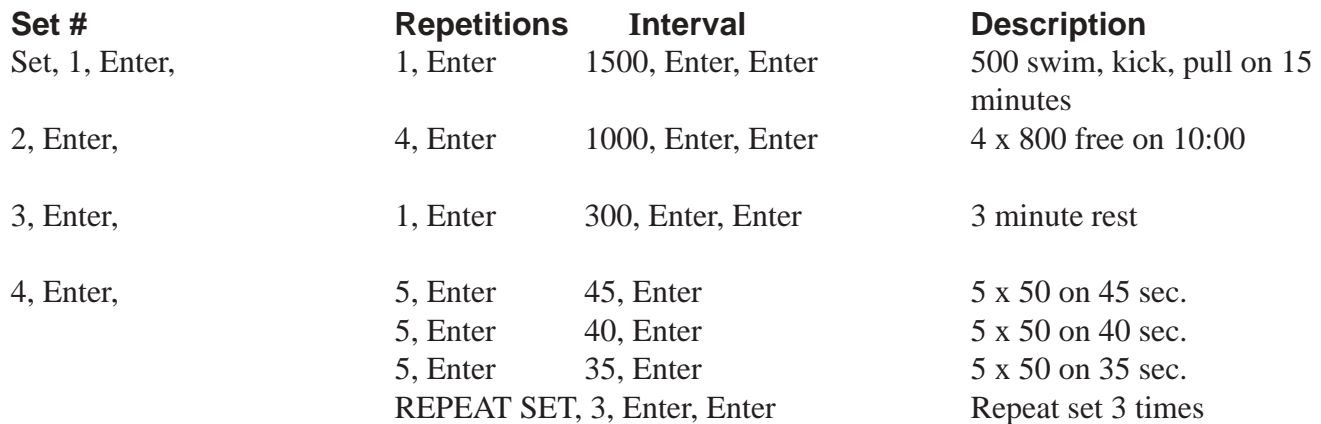

Total yardage: 6,950 meters

**Battery Maintenance** Colorado Time Systems recommends that you recharge the internal batteries in the portable UPC-LR or UPC-LED model displays after each use. To recharge the batteries simply turn the display OFF and plug in the display to a 115v outlet using the AC power cable.

> Recharge the batteries overnight to obtain the optimal charge. Do not leave the portable displays plugged in for more than eight consecutive days.

## **Technical Support**

How to get technical support on the Ultimate Pace Clock, to questions not answered by this help manual.

CTS Tech Support:

Phone: (ext. 256) 800-287-0653 or 970-667-1000 Fax: 970-667-1032

E-Mail Tech Support: customerservice@coloradotime.com

The CTS Web Page: www.coloradotime.com

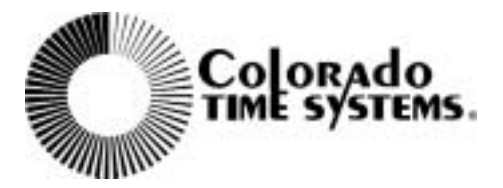

Ultimate Pace Clock Users Guide F819 Rev. 0903